#### **BAB III**

## **ANALISIS DAN PERANCANGAN SYSTEM**

#### **3.1 ANALISIS**

Perencanaan anggaran biaya proyek sangat mutlak dibutuhkan agar proyek yang akan dibangun tidak boros dan sesuai dengan dana yang tersedia. Dahulu pekerjaan menghitung RAB dilakukan secara manual. Mengerjakan perhitungan RAB secara manual memiliki dua kekurangan utama, yaitu lamban dan memiliki resiko kesalahan yang sangat tinggi .Kesalahan tersebut biasanya meliputi kesalahan pemilihan jenis-jenis bahan bangunan yang di perlukan,harga bahan-bahan bangunan tidak sesuai dengan anggaran,adanya kebutuhan lain diluar anggaran tersebut.Dengan adanya program komputer, dikembangkan suatu aplikasi untuk menjawab berbagai kendala dalam perhitungan RAB pada umumnya.

Proses perhitungan Rab pembangunan rumah secara umum meliputi konsep dan perancangan program yang dibuat berdasarkan perhitungan RAB dengan metode *Job Order Costing* . Dengan menggunakan aplikasi berbasis web, pengguna hanya memasukkan nilai harga material, selanjutnya program akan melakukan perhitungan RAB dan menampilkan nilai total rekapitulasi perhitungan setiap tipe rumah.

#### **3.2 HASIL ANALISIS**

Hasil dari analisis yang terkumpul dari proses penelitian adalah dihasilkannya beberapa keputusan anatara lain perlunya suatu sistem pengelolahan akumulasi biaya pemesanan sebagai proses penerjemah kebutuhan user terhadap kualitas suatu pekerjaan yang diharapkan membantu dalam menentukan hasil kualitas produksi yaitu akumulasi biaya produksi yang tepat.Batasan atau ruang lingkup yang dicakup oleh sistem penentu biaya pembangunan rumah menggunakan metode *job order costing* adalah mengenai proses masukan data berdasarkan ketentuan tipe rumah yaitu data harga material dan bahan yang akan dibutuhkan.Daftar nilai harga material

tersebut dapat diinput sesuai kebutuhan admin ataupun user.Tipe rumah yang diakomoda sisistem adalah *type* 30, *type* 36, *type* 45, dan*type* 75 dengan model bangunan standart bukan rumah panggung atau rumah kayu.

Uji kecukupan data dilakukan dengan menentukan sampel dari *klasifikasi biaya* yang ada.Dalam Metode Job Cost Order pengklasifikasian biaya yang di ambil berdasarkan Natural Classification dengan pengklasifikasian Manufacturing Cost (production cost : factory cost) yaitu :

- 1. Direct Materials (bahan langsung)
- 2. Direct Labour (Buruh langsung)
- 3. Koefisien Pekerjaan

Didalam proses sistem ini, admin akan mengelola data *klasifikasi biaya menjadi satu* yaitu klasifikasi biaya bahan material dan klasifikasi pekerja berasarkan koefisien pekerjaan agar user atau konsumen mampu menggunakan dan memahami dengan mudah.

Aplikasi Sistem penentu biaya pembangunan Rumah ini hanya untuk menentukan total biaya yang dibutuhkan berdasarkan kriteria tipe rumah, ketepatan laporan serta format laporannya.Dalam menjalankan aplikasi ini diwajibkan login dulu untuk membedakan hak akses penggunaan aplikasi. Hak akses pada aplikasi ini dibadakan ada dua yaitu admin dan user. Hak akses admin mempunyai hak sepenuhnya pada aplikasi ini, termasuk menentukan merubah, menambah serta menghapus kriteria-kriteria yang akan digunakan pada proses perhitungan anggaran. Sedangkan untuk hak akses user, user mempunyai kemampuan melihat data sama dengan hak akses admin hanya saja hak akses user tidak dapat menambah, merubah dan menghapus kriteria-kriteria pada aplikasi ini.Sementara tugas dari hak akses user ini adalah menginputkan nilai-nilai daftar harga material.

## **3.2.1 Direct Materials (bahan langsung)**

Direct Materials (bahan langsung) adalah Bahan mentah yang langsung digunakan dalam suatu proses produksi yang dihasilkan oleh

perusahaan.Direct Materials (bahan langsung) merupakan data bahan yang akan di proses dalam sistem sebagai *daftar harga.* Data yang di gunakan dalam proses sistem berikut menggunakan data bahan material terbaru tahun 2012. Data yang diambil dari survey bahan material yang ada di toko – toko besar wilayah surabaya.setiap toko memang berbeda – beda harganya,untuk itu dalam sistem ini menggunakan nilai rata – rata terkecil.berikut ini adalah data bahan material yang akan digunakan dalam sistem.

| DAFTAR HARGA MATERIAL PADA AKHIR 2012 |                                                                       |                |                                       |  |
|---------------------------------------|-----------------------------------------------------------------------|----------------|---------------------------------------|--|
| NO.                                   |                                                                       | <b>SATUAN</b>  | <b>HARGA</b><br><b>SATUAN</b><br>(Rp) |  |
| A.                                    | Daftar Harga Material                                                 |                | Surabaya                              |  |
|                                       |                                                                       |                |                                       |  |
| 1                                     | Ampelas (kertas pasir)                                                | Lbr            | 3,550                                 |  |
| $\overline{2}$                        | Akustik 600 x 1200 x 15 mm setara Amstrong                            | Lbr            | 74,000                                |  |
| 3                                     | Aluminium color untuk kusen pintu dan jendela<br>4"                   | M1             | 85,000                                |  |
| $\overline{4}$                        | Aluminium color untuk daun pintu & jendela                            | M1             | 82,000                                |  |
| 5                                     | Asbes plat 1 x 1 m tb. 3 mm<br>Asbes Gelombang 270CM X 105 CM tebal 4 | Lbr            | 12,500                                |  |
| 6                                     | mm                                                                    | Lbr            | 66,000                                |  |
| $\tau$                                | Asbes Gelombang 240CM X 105 CM tebal 4<br>mm                          | Lbr            | 58,000                                |  |
| 8                                     | Asbes Gelombang 150CM X 102 CM tebal 5<br>mm                          | Lbr            | 45,000                                |  |
| 9                                     | Asbes Gelombang 270CM X 102 CM tebal 5<br>mm                          | Lbr            | 85,000                                |  |
| 10                                    | Asbes Gelombang 240CM X 102 CM tebal 5<br>mm                          | Lbr            | 77,000                                |  |
| 11                                    | Bata Merah                                                            | <b>Bh</b>      | 425                                   |  |
| 12                                    | Batu tempel hitam                                                     | M <sub>2</sub> | 65,000                                |  |
| 10                                    | Bataco putih (trass)                                                  | <b>Bh</b>      | 2,250                                 |  |
| 11                                    | Bataco semen                                                          | <b>Bh</b>      | 2,150                                 |  |
| 12                                    | Bata ringan (hebel/celcon)                                            | <b>Bh</b>      | 2,550                                 |  |
| 13                                    | <b>Batu Belah</b>                                                     | M <sub>3</sub> | 128,200                               |  |
| 14                                    | Batu alam / tempel                                                    | M <sub>2</sub> | 157,900                               |  |

**Tabel 3.1 Direct Materials (bahan langsung)**

Table selanjutnya dapat dilihat pada Tabel 3.1 : Direct Materials (bahan langsung)

### **3.2.2 Direct Labour (Buruh langsung)**

Direct Labour (Buruh langsung) adalah Pembayaran gaji kepada tenaga kerja langsung dicatat dalam buku pengeluaran kas. Dalam buku perlu disediakan perkiraan tersendiri untuk biaya buruh langsung. Pada akhir periode dibuatkan jurnal penyesuaian untuk upah yang masih belum saatnya dibayar. Pembebanan biaya buruh langsung dilakukan dengan mambuat jurnal penutup ke rekening Ikhtisar Beban pokok produksi.

Dalam sistem ini Direct labor ( Buruh Langsung ) merupakan semple data yang dibutuhkan sistem untuk menentukan biaya pekerja sebagai data upah tukang atau Data yang di gunakan dalam proses sistem berikut menggunakan data upah pekerja terbaru tahun 2012. Data yang diambil dari survey bahan material yang ada di toko – toko besar wilayah surabaya.setiap toko memang berbeda – beda harganya,untuk itu dalam sistem ini menggunakan nilai rata – rata terkecil. Berikut ini adalah data biaya pekerja yang akan dugunakan dalam sistem :

| <b>B.</b> | Daftar Harga Upah Tukang Dan Pekerja |               |                                       |
|-----------|--------------------------------------|---------------|---------------------------------------|
| 1         | Pembantu tukang setengah terampil    | hari          | 35,000                                |
| 2         | Pembantu tukang Terampil             | hari          | 37,500                                |
| 3         | Tukang Gali                          | hari          | 35,000                                |
| 4         | Tukang kayu setengah terampil        | hari          | 40,000                                |
| 5         | Tukang kayu Terampil                 | hari          | 49,000                                |
| В.        | Daftar Harga Upah Tukang Dan Pekerja | <b>SATUAN</b> | <b>HARGA</b><br><b>SATUAN</b><br>(Rp) |
|           |                                      |               | Surabaya                              |
| 8         | Tukang besi Beton setengah terampil  | hari          | 40,000                                |
| <b>B.</b> | Daftar Harga Upah Tukang Dan Pekerja |               |                                       |
| 9         | Tukang besi Beton Terampil           | hari          | 49,000                                |

Tabel 3.2 Direct Labour (Buruh langsung)

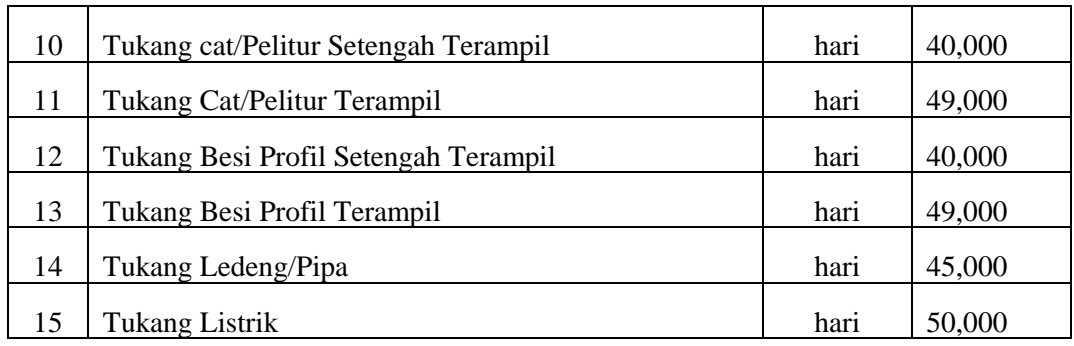

Tabel selanjutnya dapat dilhat pada lampiran Tabel 3.1 : Direct Materials (bahan langsung)

#### **3.2.3 Koefisien Pekerjaan**

Koefisien analisa harga satuan pekerjaan adalah angka – angka jumlah kebutuhan bahan maupun tenaga yang di perlukan untuk mengerjakan suatu pekerjaan dalam satu satuan pekerjaan.koefisien analisa harga satuan berfungsi sebagai pedoman awal perhitungan rencana anggaran biaya bangunan, kondisi tersebut membuat koefisien analisa harga satuan menjadi kunci menghitung dengan tepat perkiraan anggaran biaya bangunan.

untuk mencari koefisien analisa harga satuan di indonesia bisa dlakukan dengan berbagai macam cara, diantaranya adalah:

### **1. Melihat Buku Analisa Bow**

Koefisien analisa harga satuan BOW ini berasal dari penelitian zaman belanda dahulu, untuk sekarang ini sudah jarang digunakan karena adanya pembengkakan biaya pada koefisien tenaga.

## **2. Melihat Standar Nasional Indonesia ( SNI )**

standar nasional ( SNI ) ini di keluarkan resmi oleh badan standarisasi nasional, dikeluarkan secara berkala sehigga SNI tahun terbaru merupakan revisi edisi SNI sebelumya. untuk memudahkan mengetahui edisi yang terbaru, SNI ini diberi nama sesuai tahun terbitnya misal : SNI 1998, SNI 2002 , SNI 2007.

## **3. Melihat Standar Perusahaan**

Pada perusahaan tertentu menerbitkan koefisien analisa harga satuan tersendiri sebagai pedoman kerja karyawan, koefisien analisa harga satuan perusahaan ini biasanya merupakan rahasia perusahaan.

#### **4. Pengamatan dan penelitian langsung dilapangan.**

Cara ini cukup merepotkan dan membutuhkan cukup banyak waktu, tapi hasilnya akan mendekati ketepatan karena diambil langsung dari pengalama kita dilapangan, caranya dengan meneliti kebutuhan bahan, waktu dan tenaga pada suatu pekerjaan yang sedang dilaksanakan.

## **5. Melihat Standar Harga Satuan**

Harga satuan ini dikeluarkan per wilayah oleh pemerintah indonesia maupun standar perusahaan masing – masing, jika kita menggunakan harga satuan ini maka kita tidak memerlukan koefisien analisa harga satuan karena untuk menghitung rencana anggaran biaya kita hanya perlu mengalikan volume pekerjaan dengan harga satuan.

Dalam sistem ini untuk menentukan koefisien pekerjaan admin menggunakan data perhitungan yang valid, yaitu koefisien pekerjaan berdasarkan Badan Standart Nasional Indonesia ( BSNI ).berikut ini tabel koefisien pekerjaan tahun 2008 :

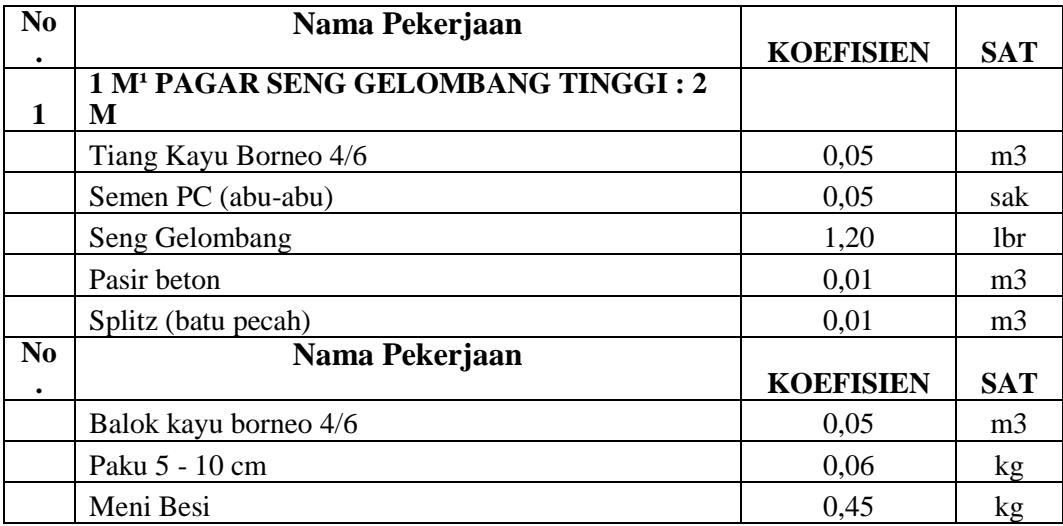

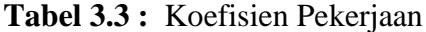

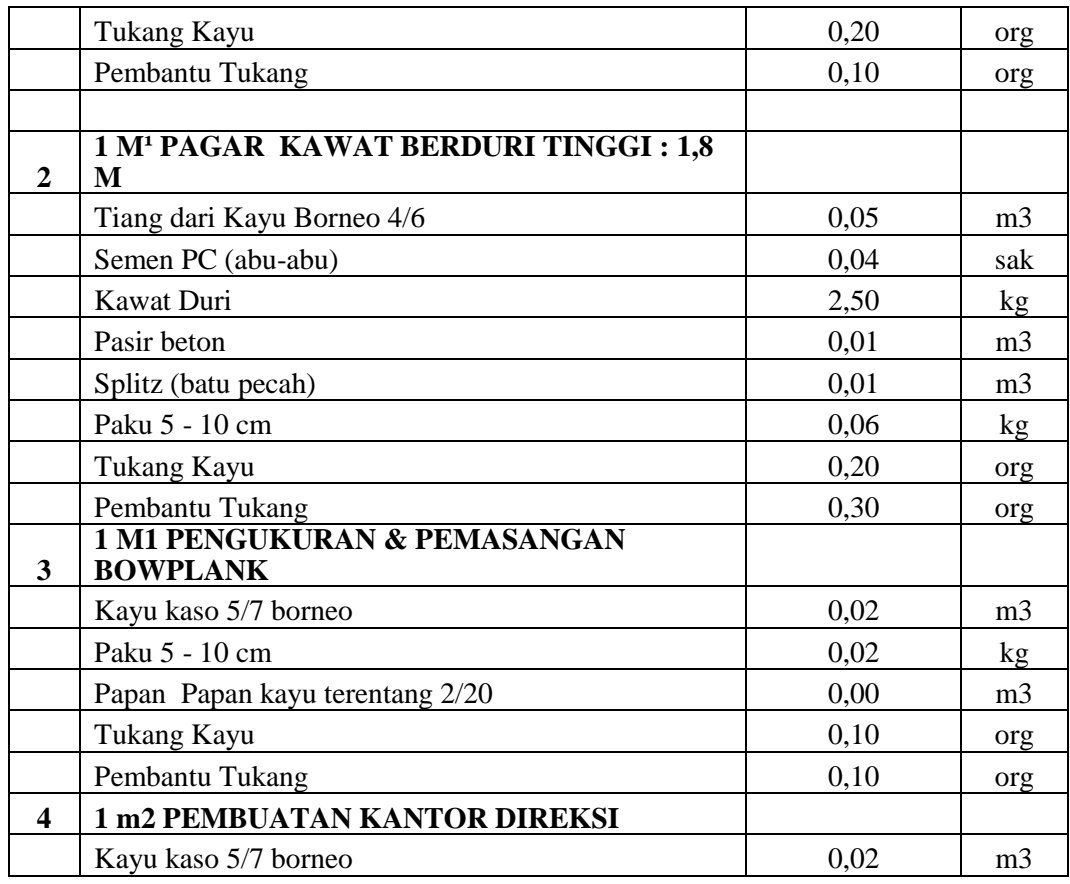

Table selanjutnya dapat dilhat pada lampiran Tabel 3.3 : Koefisien Pekerjaan

## **3.2.4 Perhitungan Volume Bangunan**

Langkah awal untuk menghitung volume pekerjaan, yang perlu dilakukan adalah mengurutkan seluruh item dan komponen pekerjaan yang akan dilaksanakan sesuai dengan gambar kerja yang ada. Jika anda merasa seluruh item pekerjaan sudah tertuang , selanjutnya anda memluai menghitung volume masing masing volume pekerjaan tersebut. Untuk format sederhana dan memudahkan perhitungan , anda dapat melakukannya dalam format excel. Suatu hal yang perlu diperhitungkan adalah satuan pekerjaan yang dihitung harus sama dengan analisa harga satuan pekerjaan.

Dalam perhitungan volume bangunan sistem ini akan mengimput data manual yang akan di isi oleh user atau pengguna dengan mengunakan rumus yang telah disediakan oleh admin untuk memperoleh hasil variabel isi volume bangunan.berikut ini adalah cara menghitung volume bangunan tersebut berserta keterangannnya :

- **1. Pekerjaan Persiapan , Galian, Dan Urugan**
- **a. Pekerjaan persiapan lahan (pembersihan lokasi pekerjaan)**

 $V = p x l$ 

Ket :

- V= volume pembersihan lahan
- $P =$  panjang lahan
- $L =$ lebar lahan

## **b. Pekerjaan pengukuran dan pasangan bouw plank**

Volume untuk lokasi kosong

 $V = (p + 2) x 2 + (l + 2) x 2$ 

Volume untuk lokasi yg telah terbangun

 $V = (p + 1) \times 2$ 

Ket :

 $V =$  volume bowplank

- p = panjang bangunan
- $l =$ lebar bangunan

## **c. Pekerjaan galian tanah untuk pondasi**

- Volume pondasi bangunan

$$
VA = \frac{(a + b)}{2} x h x p
$$

- Volume pondasi pagar

$$
VB = \frac{(a + b) \times h}{2} x p
$$

- Jumlah total galian

$$
Vt = \ VA + VB
$$

 $Ket : Vt = volume tanah galian total$ 

VA = volume pondasi bangunan

VB = volume pondasi pagar

a = lebar galian pondasi bagian bawah

b = lebar galian pondasi bagian atas

 $h = t$ inggi galian pondasi

p = panjang galian pondasi

### **d. Urugan tanah kembali sisi pondasi**

 $V = V$ galian tanah – (V pasangan batu kali + V

urugan pasir dibawah pondasi)

## **e. Urugan tanah untuk peninggian lantai**

 $V = (h \times L) - St$ 

Keterangan :

 $V =$  Volume urugan tanah

 $L =$ luas ruangan (l xp)

 $l =$ lebar urugan

 $h =$  tebal urugan tanah

p = panjang ruangan

 $St = sisa$  volume urugan tanah pondasi

## **f. Pekerjaan urugan pasir di bawah pondasi**

 $VA = h \times b \times p \longrightarrow$  volume urugan dibawah pondasi

bangunan / pagar

Total urugan pasir dibawah pondasi :

 $Vt = VA + VB$ 

Ket :

 $Vt = volume$  urugan pasir total

VA = volume urugan pasir dibawah pondasi bangunan

VB = volume urugan pasir dibawah pondasi pagar

 $h =$  tebal urugan

## **g. Pekerjaan urugan pasir di bawah lantai**

 $V = h \times L$ 

Keterangan :

 $V =$  volume urugan pasir h = tebal urugan pasir  $L =$ luas lantai (l x p)  $l =$  lebar ruangan  $p =$  panjang ruangan

### **3.2.5 Analisis Pekerjaan**

Dalam menganalisa suatu pekerjaan,dibutuhkan suatu uaraian untuk memperjelas alur proses pekerjaan.dalam sistem penetu anggaran biaya pembangunan rumah ada beberapa uraian pekerjaan diantaranya sebagai berikut :

## **I. PEKERJAAN PERSIAPAN, GALIAN DAN URUGAN**

- 1. Pekerjaan persiapan lahan (pembersihan lokasi pekerjaan)
- 2. Pekerjaan pengukuran dan pasangan bouw plank
- 3. Pekerjaan galian tanah untuk pondasi
- 4. Urugan tanah kembali sisi pondasi
- 5. Urugan tanah untuk peninggian lantai
- 6. Pekerjaan urugan pasir di bawah pondasi
- 7. Pekerjaan urugan pasir di bawah lantai

## **II PEKERJAAN PONDASI DAN BETON**

- 1. Membuat Pondasi Batu belah 1 Pc : 5 Psr
- 2. Membuat Sloof Beton Bertulang ( 200 KG Besi + Bekisting  $\mathcal{L}$
- 3. Membuat Kolom Beton Bertulang ( 150 KG Besi + Bekisting )
- 4. Membuat Ring Balok Beton Bertulang ( 150 KG Besi + Bekisting )
- 5. Membuat Plat dak topi Beton Bertulang ( 115 KG Besi + Bekisting )
- 6. Membuat Meja dapur plat Beton Bertulang ( 125 KG Besi + Bekisting )
- 7. Membuat Beton lantai kerja dibawah lantai 1 PC : 3 Splt: 5 Psr

## **III PEKERJAAN PASANGAN DAN PLESTERAN**

- 1 Pasangan dinding bata merah 1 : 3
- 2 Pasangan dinding bata merah 1 : 5
- 3 Pasangan rolaag bata merah teras dan tangga 1:3 ( Pas. 1 Bata )
- 4 Dinding bata rooster 1: 5 berlubang ukrn 20 x 20 cm di tmn belakang
- 5 Plesteran dan aci 1 : 3
- 6 Plesteran dan aci 1 : 5
- 7 Accian
- 8 Plesteran terkstur dinding bagian depan 1:3
- 9 Ban plesteran 5 cm x 7 cm diaci

## **IV PEKERJAAN LANTAI DAN DINDING**

- 1 Pasangan lantai keramik motif 30 cm x 30 cm
- 2 Pasangan lantai keramik polos 20 cm x 20 cm u/ (KM/WC)
- 3 Pasangan lantai keramik polos 30 cm x 30 cm untuk teras depan
- 4 Pasangan lantai keramik polos 20 cm x 20 cm untuk teras belakang
- 5 Pasangan dinding keramik 20 cm x 20 cm u/ KM (WC)
- 6 Pasangan dinding keramik 20 cm x 20 cm u/ meja dapur
- 7 Pasangan dinding bata tempel
- 8 Pasangan plint keramik 10 cm x 30 cm

## **V PEKERJAAN ATAP**

- 1. Pasangan kuda-kuda kayu borneo super 8/12
- 2. Pasangan gording dan nok kayu 8/12
- 3. Pasangan rangka atap kaso 5/7 dan reng 3/4 kayu borneo super
- 4. Pasangan jurai luar dan dalam kayu 8/12
- 5. Pasangan lisplank kayu kamper medan 3/30
- 6. Pasangan talang juray seng (BJLS) 30 dan Papan
- 7. Pasangan atap genteng beton
- 8. Pasangan nok genteng beton
- 9. Pasangan atap garasi polycarbonate dengan rangka besi hollow

## **VI PEKERJAAN PLAFON**

- 1 Pasangan plafon triplek + rangka plafon kayu borneo super 4/6
- 2 Pasangan plafon kayu ramin
- 3 Pasangan lis plafon kayu profil 5 cm ( yg menempel dinding )
- 4 Pasangan lis plafon kayu 1 cm x 4 cm ( yg menempel pada listplank )

## **VII PEKERJAAN KUSEN, PINTU DAN JENDELA**

- 1 Pasangan kusen kayu kamper samarinda 6/15
- 2 Pasangan kusen sopi-sopi kayu kamper samarinda 6/15
- 3 Pasangan daun pintu panel double teakwood rangka kayu kamper
- 4 Pasangan daun pintu besi
- 5 Pasangan daun pintu dan kusen PVC (pabrikasi)
- 6 Pasangan daun jendela kayu kamper
- 7 Pasangan boven light di atas kusen pintu dan jendela (25 cm x 25 cm)

# **VIII PEKERJAAN PERLENGKAPAN PINTU DAN JENDELA**

1 Pasangan kunci pintu 2 slaag (putaran) untuk pintu kayu dan pintu besi

- 2 Pasangan kunci pintu KM (WC) tipe alpha bulat
- 3 Pasangan engsel pintu standard 4 inci
- 4 Pasangan engsel jendela standard 3 inci
- 5 Pasangan grendel pintu dobel dan pintu garasi
- 6 Pasangan grendel jendela
- 8 Pasangan kait angin jendela
- 9 Pasangan tarikan jendela
- 10 Pasangan kaca polos 3 mm
- 11 Pasangan kaca polos 5 mm

## **IX PEKERJAAN SANITAIR**

- 1 Pasangan bak mandi fiber glass
- 2 Pasangan kloset jongkok
- 3 Pasangan kran air KM / WC
- 4 Pasangan kran air taman
- 5 Pasangan kran air meja dapur tipe angsa
- 6 Pasangan floor drain KM / WC
- 7 Pasangan kitchen zink meja dapur

## **X PASANGAN INSTALASI AIR**

- 1 Pasangan pipa PVC diameter 3/4 inci
- 2 Pasangan pipa PVC diameter 2 inci
- 3 Pasangan pipa PVC diameter 4 inci
- 4 Accesoris lain (lem pipa, ampelas, sambungan, dll 10 % pipa)
- 5 Pekerjaan septic tank dan rembesan
- 6 Pasangan penyambung air bersih ke PAM

#### **XI PEKERJAAN INSTALSI LISTRIK**

- 1. Pasangan instalasi titik nyala lampu kabel NYM 3 x 2,5 mm
- 2. Pasangan instalasi daya stop kontak kabel NYM 3x2,5 mm
- 3. Pasangan lampu baret 18 watt
- 4. Pasangan lampu SL 18 watt
- 5. Pasangan lampu TL 1 x 18 watt
- 6. Pasangan lampu taman 40 watt lengkap dengan tiang besi diameter 2 inci
- 7. Pasangan panel listrik
- 8. Pasangan penyambung daya ke PLN

## **XII PEKERJAAN PENGECATAN**

- 1 Pengecatan dinding dengan cat tembok kwalitas baik
- 2 Pengecatan plafon dengan cat tembok kwalitas sedang
- 3 Pengecatan plafon Ramin dengan cat melamin
- 4 Pengecatan lis plank dengan cat minyak
- 5 Pengecatan lis plafon dengan cat minyak
- 6 Pengecatan kusen dengan cat minyak
- 7 Pengecatan sopi-sopi dengan cat minyak
- 8 Pengecatan bovenlight dengan cat minyak
- 9 Pengecatan daun pintu dengan cat minyak
- 10 Pengecatan daun jendela dengan cat minyak

#### **XIII PEKERJAAN LAIN-LAIN**

1 Pembersihan lahan setelah selesai pekerjaan

#### **3.2.6 Perhitungan Biaya Overhead**

Pada perusahaan manufaktur, ada tiga istilah untuk MO, yaitu Actual MO, Budgeted MO dan Applied MO.Dalam penetapan MO sering menimbulkan kesulitan karena sifatnya yang tidak langsung, jenisnya bermacam-macam, perilakunya berbeda-beda, serta waktu terjadinya tidak teratur. MO ini baru dapat diketahui secara tepat setelah seluruh MO yang terjadi dibukukan. Akibatnya, harga pokok baru dapat diketahui pada akhir periode, padahal pimpinan perlu mengetahui besarnya harga pokok dari pesanan-pesanan yang sedang atau telah selesai dikerjakan untuk menetapkan harga jual yang pantas dan kompetitif kepada pemesannya. Oleh karena itu, dalam

memperhitungkan MO pada proses produksi digunakan metode Predetermined MO Rate atau tarif MO yang ditetapkan dimuka sebagaimana berlaku dalam normal costing system. Budgeted MO tidak merupakan perkiraan / account.

Penetapan tarif MO dilakukan pada awal periode dan tarif ini ditentukan oleh 2 faktor:

- $\checkmark$  Anggaran MO untuk satu periode tertentu (Budgeted MO)
- $\checkmark$  Anggaran tingkat kegiatan untuk satu periode tertentu (Budgeted level of activity)

MO Rate = Budgeted MO / Budgeted level of activity

## **3.3 PERANCANGAN SISTEM**

#### **3.3.1 DIAGRAM KONTEKS**

Diagram konteks adalah suatu diagram alir yang tingkat tinggi yang menggambarkan seluruh jaringan, masukan dan keluaran. sistem yang dimaksud adalah untuk menggambarkan sistem yang sedang berjalan. mengidentifikasikan awal dan akhir data awal dan akhir yang masuk dan keluaran sistem. Diagram ini merupakan gambaran umum sistem yang nantinya akan kita buat. secara uraian dapat dikatakan bahwa diagram konteks itu berisi siapa saja yang memberikan data (inputan) kesistem serta kepada siapa data informasi yang harus dihasilkan sistem. ( Bahar Edukasi : 2009). Diagram konteks sistem dapat dilihat pada gambar berikut ini :

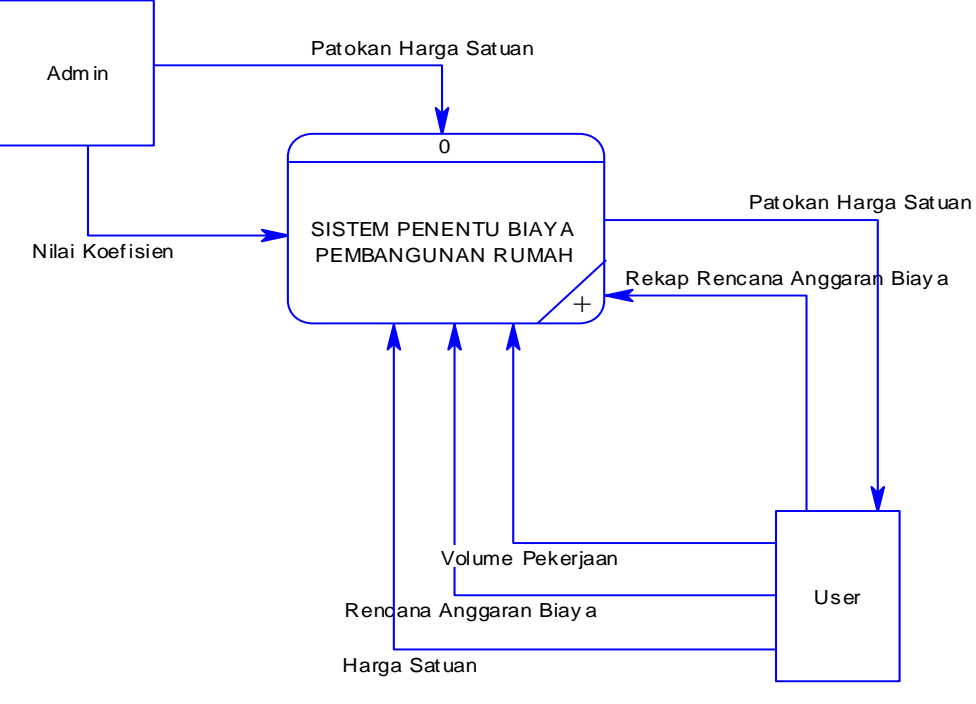

**Gambar 3.1** Diagram konteks

Ada 2 Entitas yang berhubungan dengan sistem ini yaitu Admin dan User, dari data admin akan diperoleh data *Nilai Koefisien* dan *Patokan Harga Satuan.*Entitas user akan memperoleh data patokan harga satuan dari system dan user akan memberikan data diri berupa info *harga satuan, rencana anggaran biaya, volume pekerjaan, rekap rencana anggaran biaya.* Dan info hasil dari system.

### **3.3.2 DIAGRAM BERJENJANG**

Diagram berjenjang sistem dapat dilihat pada Gambar :

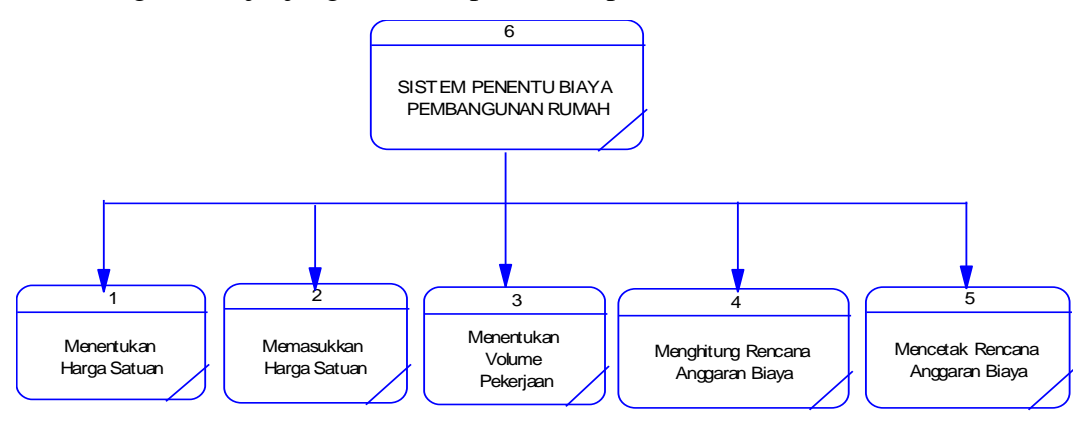

**Gambar 3.2** Diagram Berjenjang System Penentu Anggaran

Pembangunan Rumah

DFD level 0 sistem dapat dilihat pada Gambar 3.3 :

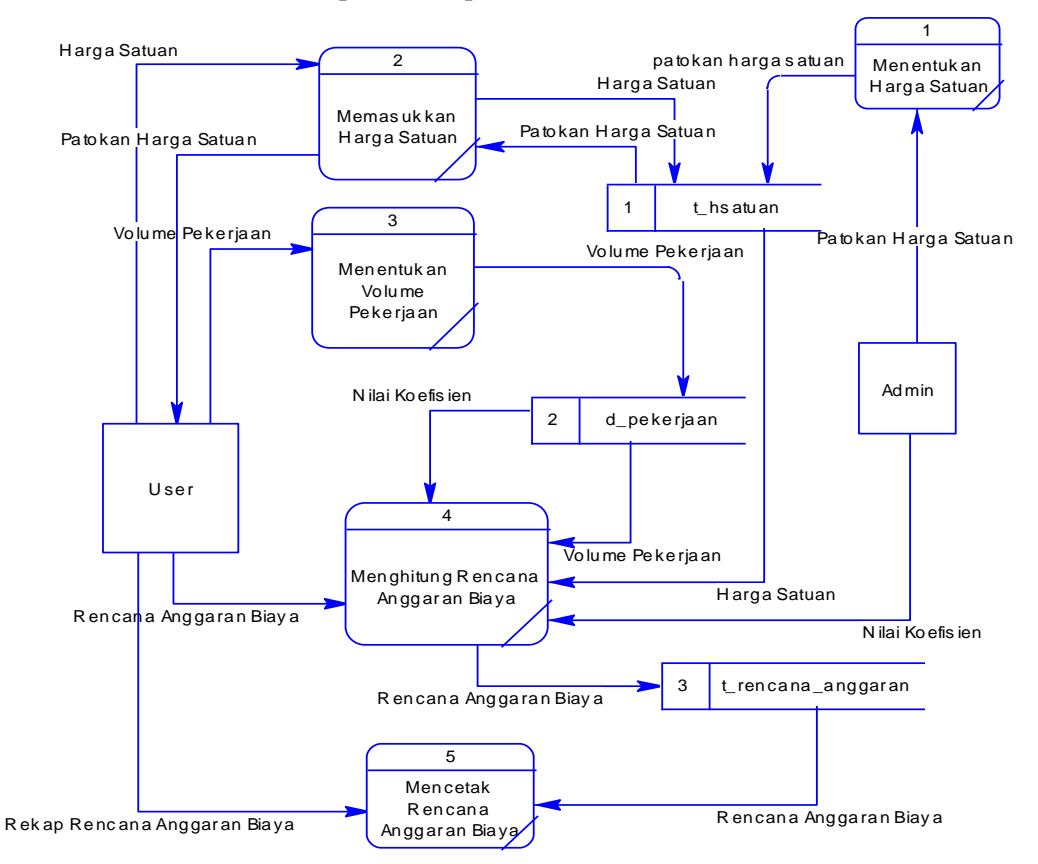

**Gambar 3.3** DFD Level 0 System Anggaran Biaya Pembangunan Rumah JOC

Keterangan :

1. Menentukan Harga satuan

Pada proses ini admin menentukan harga satuan bahan material yang akan di butuhkan oleh user

- 2. Menentukan Volume Pekerjaan Pada proses ini user menentukan jumlah volume pekerjaan
- 3. Menghitung Rencana Anggaran Biaya

Proses ini merupakan proses perhitungan dari nilai-nilai yang telah diperoleh.

4. Mencetak Rencana Anggaran Biaya.

Proses mencetak hasil adalah proses akhir yang merupakan hasil dari perhitungan-perhitungan teknik Job Order Costing.

## **3.4 REPRESENTASI DATA**

Penggunaan job order costing tergantung pada permasalahan yang ada, namun dalam permasalahan untuk menentukan jumlah total anggaran biaya berdasarkan variable bahan material, biaya pekerja, volume isi bangunan, dan koefisen pekerjaan.Kemudian dari data variabel tersebut dilakukan dengan memproses menjadi suatu system untuk menetukan total anggaran biaya dan seberapa akuratkah metode tersebut digunakan dengan data-data yang sudah ada, berikut penjelasan langkah -langkah dari perhitungan Metode job order costing dengan desain type rumah 36/100 :

- 1. Menganalisa Proses Cost system
- 2. Menganalisa Daftar Rencana Anggaran Biaya
- 3. Biaya produksi tidak langsung (BPTL)/Overhead (MO)

Dari langkah-langkah diatas dapat dihasilkan perhitungan data yang sesuai berdasarkan hasil perhitungan bobot pada setiap variabelnya.

#### **3.4.1 Analisa Pekerjaan**

Langkah melakukan analisa pekerjaan adalah standar pekerjaan persatuan kerja (misal 1 m2 atau 1 m3) dikalikan dengan upah dan bahan.Didapat biaya per satuan kerja dan baru kemudian hasilnya dikalikan dengan volume bangunan.Cara membaca daftar analisa pekerjaan berikut adalah cukilan analisa galian tanah pondasi.

Table 3.4 Analisa 1M3 membersihkan lokasi proyek

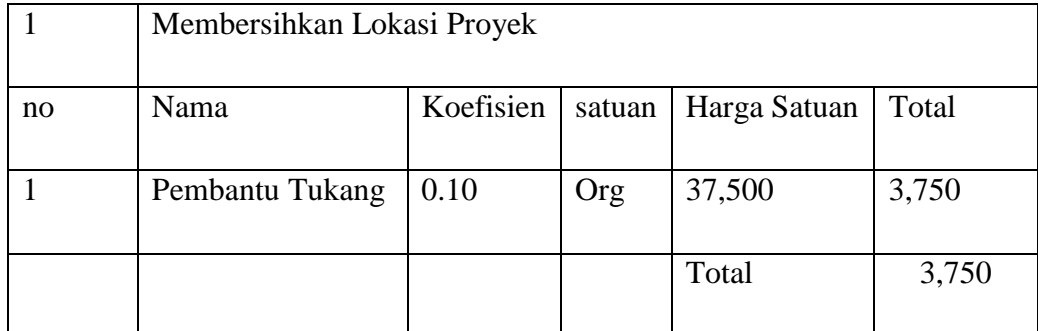

Berikut adalah penjelasannya :

- 1. Untuk satu 1 M3 galian tanah pondasi dibutuhkan 0,10nilai koefisien dan 37.500 untuk pembantu tukang.Kalikan nilai tersebut dengan daftar upah dan bahan.
- 2. Didapat biaya untuk 1 m3 galian tanah. Kemudian nilai 1 m3 ini dikalikan dengan besarnya nilai yang dibutuhkan untuk galian pondasi pada daftar analisis pekerjaan.
- 3. Rp. 3.7500 adalah biaya untuk pekerjaan galian tanah.

## **Daftar Analisa Pekerjaan**

Berikut ini potongan daftar analisis pekerjaan :

Table 3.5 Analisa Pekerjaan :

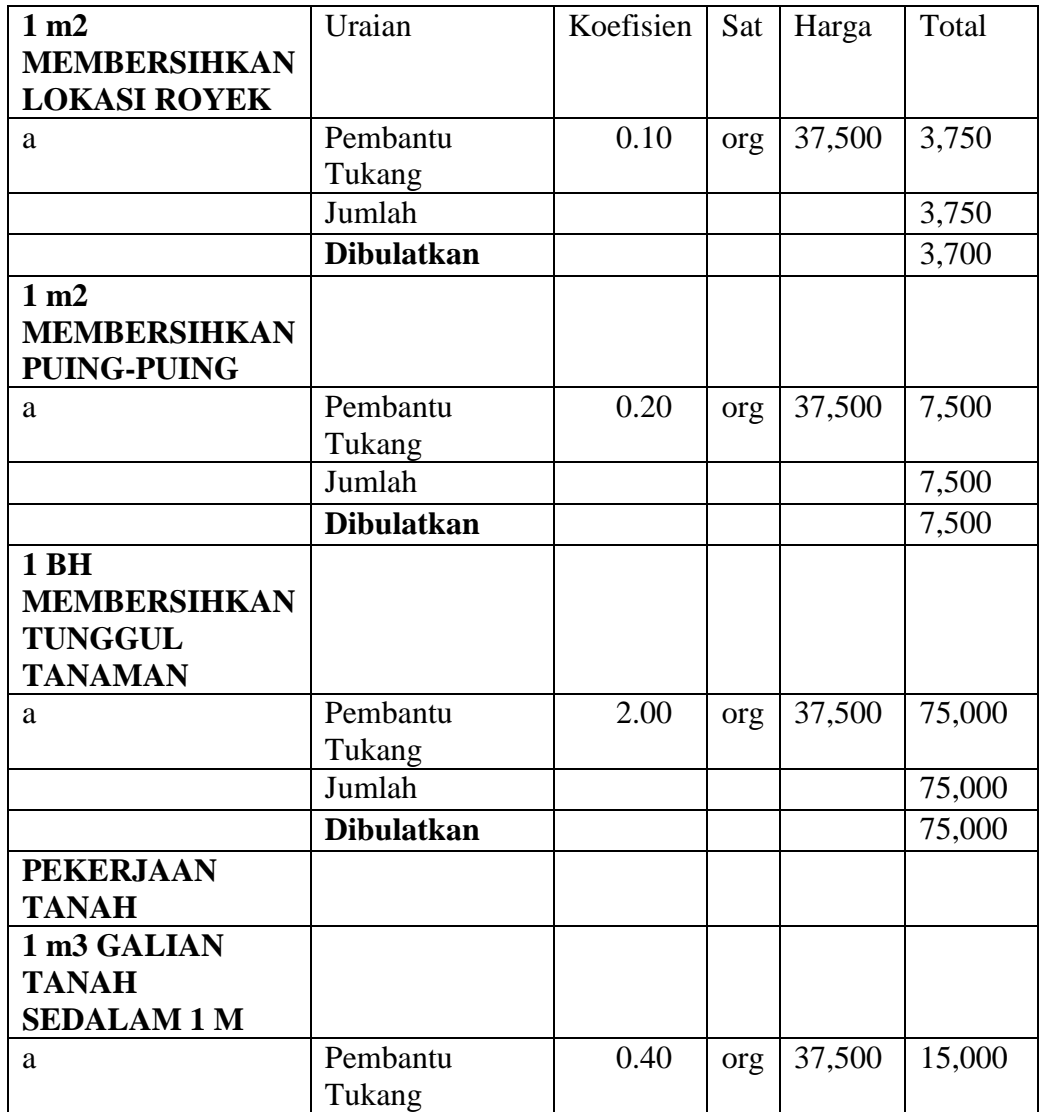

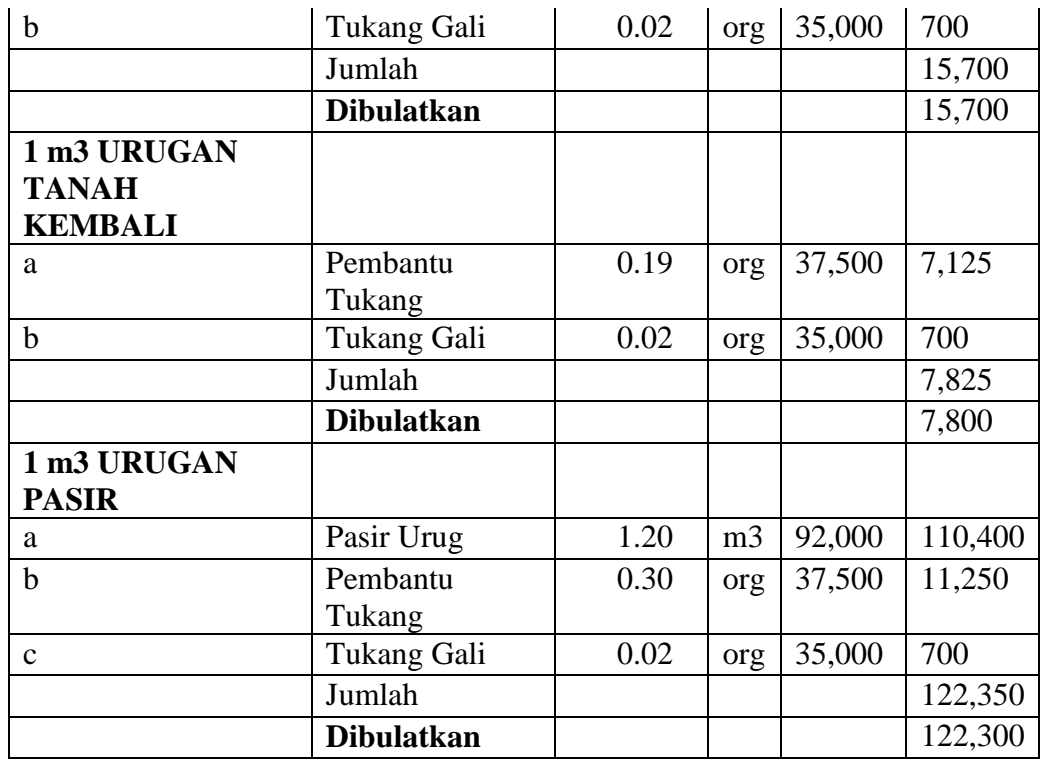

Keterangan : Tabel selanjutnya dapat di lihat pada lembar lampiran table 3.5 analisis pekerjaan

#### **3.4.2 Analisis Daftar Rencana Anggaran Biaya**

Analisis Proses yaitu menganalisa daftar rencana perhitungan yang diambil dari rumus :

### *Analisis Pekerjaan = Volume x Satuan Pekerjaan*

data seluruh proses cost system diperoleh daftar tabel Pekerjaan Persiapan, Galian Dan Urugan berikut ini :

Tabel 3.6 : Analisis Pekerjaan Persiapan, Galian Dan Urugan :

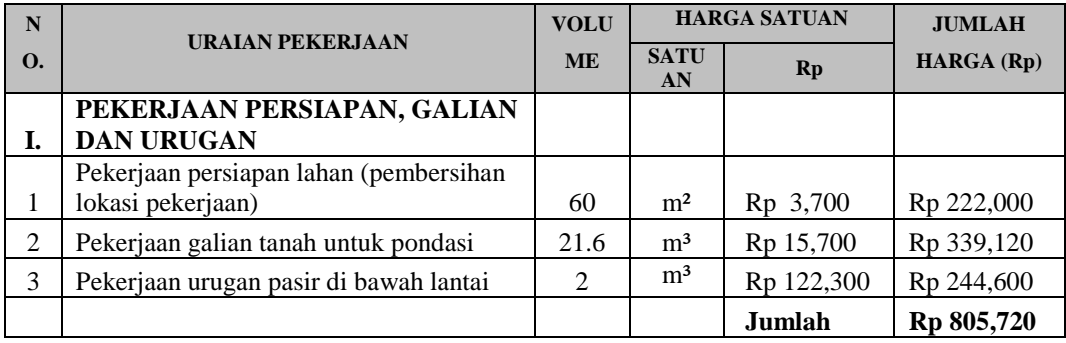

Dari data analisis data pekerjaan Persiapan, Galian Dan Urugan maka didapatkan jumlah analisis pekerjaan type 36 **Rp 805,720.**

# **3.4.3 Biaya Produksi Tidak langsung (BPTL) Atau Overhead (MO)**

Dalam system perhitungan aggaran biaya rumah,perhitungan biaya Overhead akan ditentukan sendiri oleh user sebagai paotokan harga Budgeted nya.patokan harga ini akan berfungsi setelah dilakukan pembiayan total pekerjaan itu berjalan.Biaya Overhead sudah di ketahui dari rumus perhitungan:

*Overhead = Budgeted - Biaya total* 

Untuk mengurangi biaya Overhead pada metode ini user dianjurkan untuk mengurangi volume pekerjaan agar bugeted dapat terpenuhi secara maksimal.sebagai contoh,apabila pembiayan anggaran rumah type 36 dengan total keseluruhan **Rp 121,015,000** sedangkan Bugeted yang ada **Rp 120.0000.000** maka biaya yang di dapat over seejumlah **Rp 1,015,000** dan user di sarankan untuk menunda uraian pekerjaan berdasarkan rute yang paling bawah.

### **3.5 Studi Kasus**

#### **3.5.1 Studi Kasus**

Dari data semple di atas akan dilakukan dengan pengujian contoh kasus dari permasalahan berikut ini.Terdapat suatu pekerjaan dengan type rumah 36/60,maka di peroleh analisis total biaya pekerjaan sebagai berikut :

**Tabel 3.7 :** daftar rencana anggaran biaya :

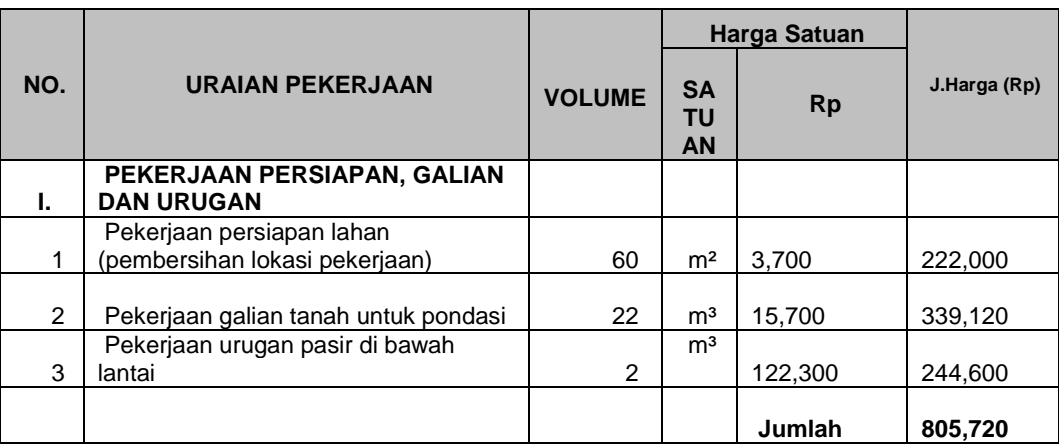

**Daftar Rencana Anggaran Biaya** 

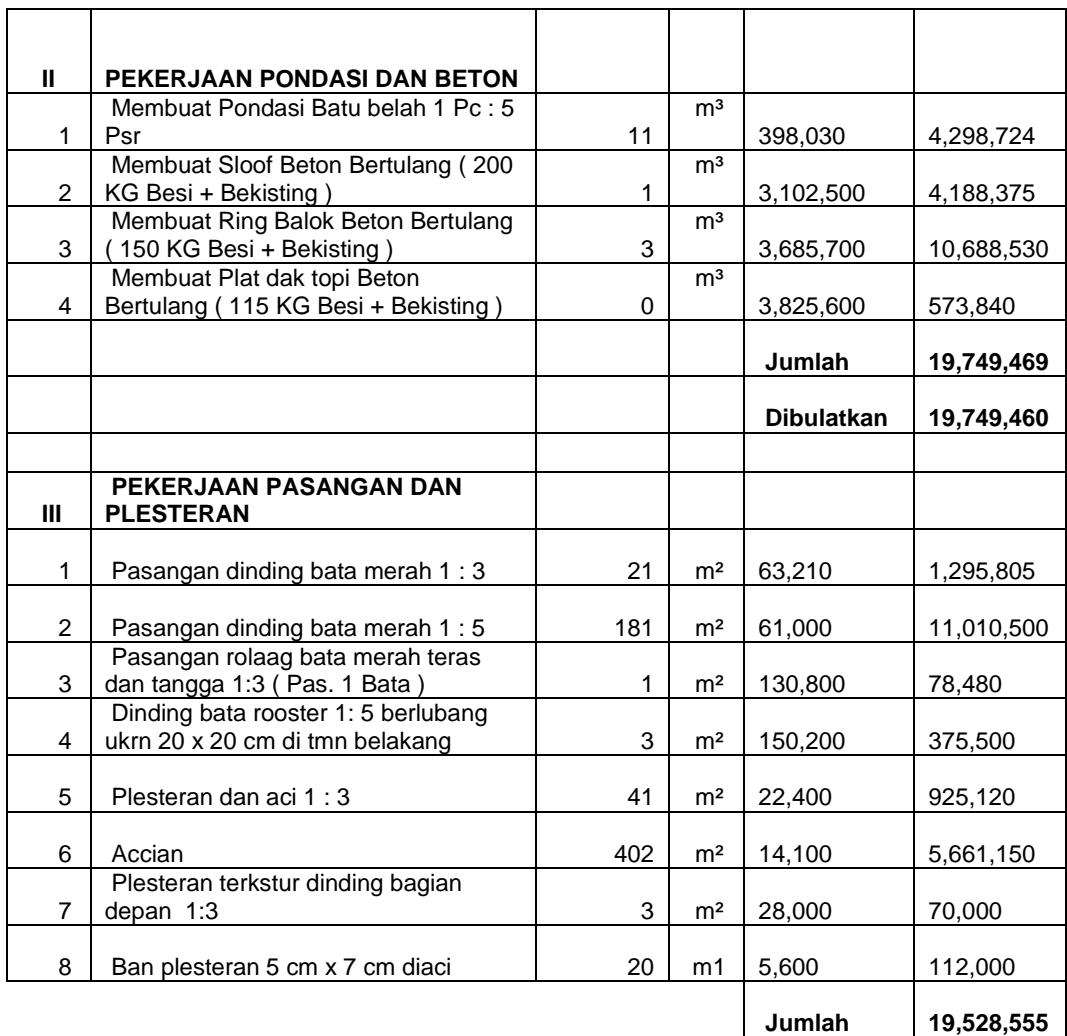

Dari tabel di atas maka akan diperoleh data hasil total pembangunan rumah type 36/60 sebagai berikut :

**Tabel 3.8** : rekapitulasi biaya keseluruhan type 36

# **REKAPITULASI BIAYA KESELURUHAN TYPE 36**

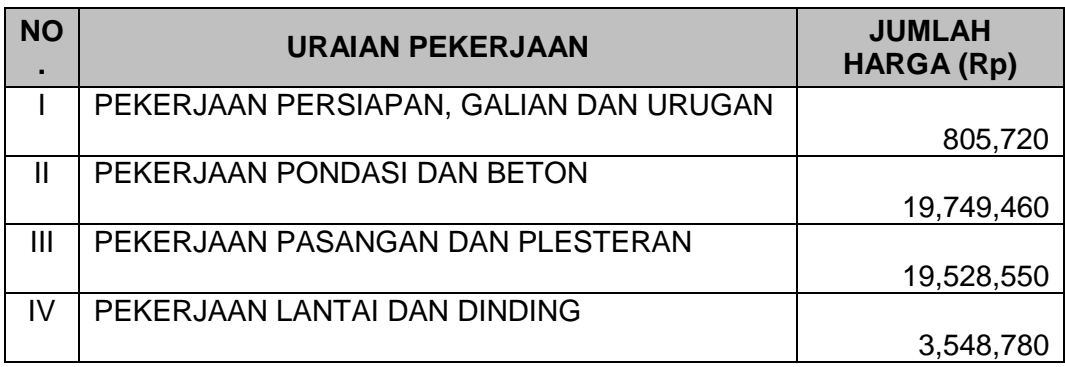

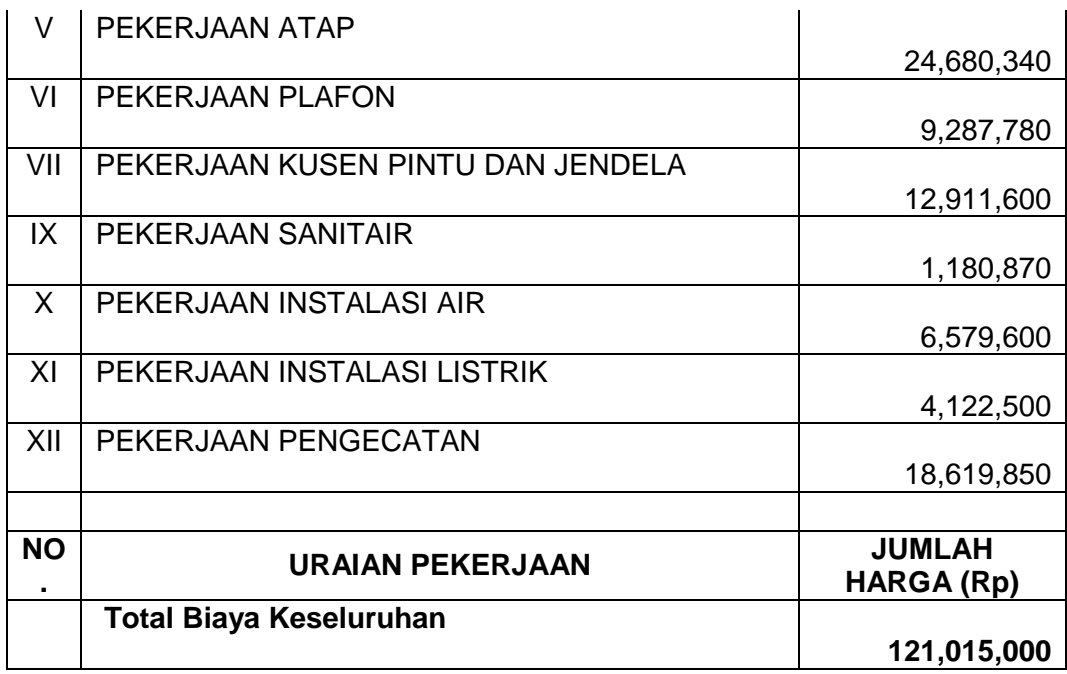

## **3.5.2 Analisis Kebutuhan Perangkat Lunak dan Perangkat Keras**

### **3.5.2.1 Kebutuhan perangkat lunak**

Kebutuhan perangkat lunak yang dibutuhkan untuk pengembangan dan implementasi sistem penentu biaya anggaran pembangunan rumah adalah sebagai berikut :

- a. Windows seven sebagai sistem operasi yang digunakan untuk mengimplementasikan perangkat lunak sistem
- b.Edit plus
- c. Power Designer versi 9 sebagai konsep database, deskripsi struktur basisdata baik penetuan jenis data, hubungan (*relationship*) dan konstrain data yang harus ditangani.
- d. MySQL database sebagai manajemen basis data untuk pengelolahan data
- e. Adobe Photoshop sebagai desain layer sistem

#### **3.5.2.2 Kebutuhan perangkat keras**

Kebutuhan perangkat keras terhadap sistem penentu biaya anggaran pembangunan rumah adalah sebagai berikut :

- a. Komputer dengan prosesor dual Core atau yang lebih tinggi guna mendukung dan menunjang sistem pendukung keputusan yang akan dikembangkan
- b. RAM 1 Gigabyte atau lebih, untuk mendukung kecepatan akses data pada sistem pendukung keputusan
- c. Harddisk dengan kapasitas 160 Gigabyte atau lebih, sebagai pendukung dalam penyimpanan data hasil perhitugan
- d. Monitor VGA atau SVGA, Mouse, Keybord

### **3.6 DESAIN INTERFACE**

#### **3.6.1 Flowchart Sistem**

Untuk menyelesaikan masalah dalam penentuan sitem penentu anggaran biaya pembangunan rumah pada penelitian ini adalah menggunakan metode *Job Order Costing* sebagai pendukung keputusan yang bisa memberikan hasil outpun berupa pengolahan data tentang informasi besarnya total anggaran biaya pembangunan tumah., agar lebih memperjelas alur sistem ini maka dapat digambarkan dengan *flowchart* system. Adapun gambaran alur kerja serta spesifikasi dari system pendukung keputusan yang akan dikembangkan seperti pada gambar 3.6 adalah sebagai berikut :

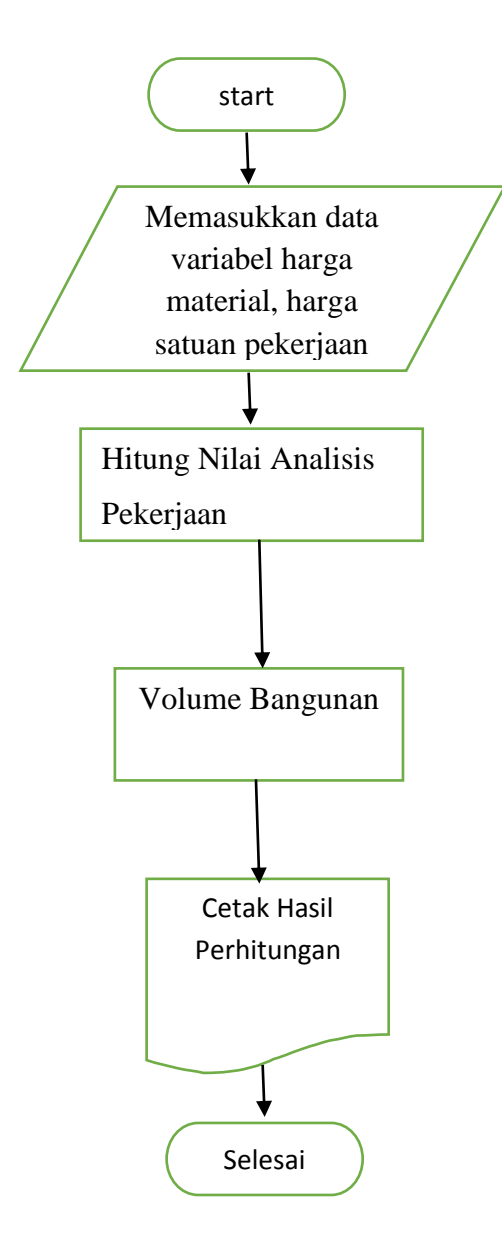

**Gambar 3.4** Flowchart Sistem yang akan dibuat Keterangan :

- 1. Menginput data dari nilai variabel bahan material, harga pekerjaan.
- 2. Perhitungan analisis pekerjaan setiap satu pekerjaan dengan menggunakan variabel material bahan, harga satuan pekerjaan dan koefisiensi pekerjaan.
- 3. Menghitung nilai pekerjaan berdasarkan volume rumah

4. Cetak hasil perhitungan

### **3.6.2 Desain Tabel**

## **Desain Database**

Dalam penelitian ini basisdata yang digunakan adalah basisdata yang berstruktur relasional.

## **3.6.2.1 desain Tabel**

Tabel-tabel yang digunakan dalam perancangan *database* sistem penentu anggaran biaya pembangunan rumah disertai dengan *field*, tipe data, *length* dan keterangan adalah sebagai berikut :

## **1. Tabel 3.9 d\_bahan**

Digunakan untuk menginput data variabel bahan material terlihat pada tabel 3.7 :

#### **Tabel 3.9 :** Data Bahan

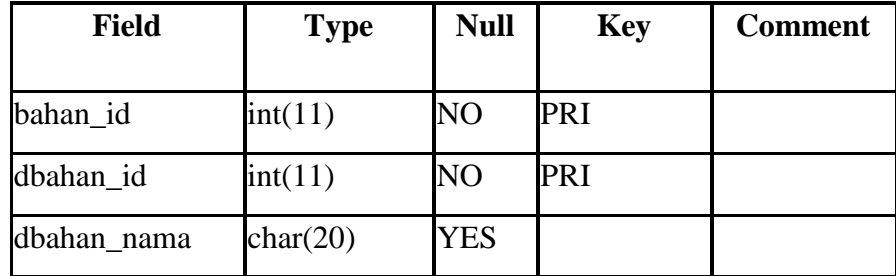

Keterangan dari tabel 3.7 data bahan :

- 1. Field Bahan digunakan untuk keterangan nama " bahan " pada tabel inputan
- 2. Field dbahan\_id digunakan untuk menginput database bahan
- 3. Field dbahan\_nama digunakan untuk menampilkan database nama bahan

# **2. Tabel 3.10 d\_Pekerjaan**

Tabel ini berisi tentang detail pekerjaan

| <b>Field</b>    | <b>Type</b> | <b>Null</b> | <b>Key</b> | <b>Comment</b> |
|-----------------|-------------|-------------|------------|----------------|
| dpekerjaan_id   | int(11)     | NO          | PRI        |                |
| pekerjaan_id    | int(11)     | NO          | <b>MUL</b> |                |
| hpekerjaan_id   | int(11)     | NO          |            |                |
| dpekerjaan_nama | char(20)    | <b>YES</b>  |            |                |
| dpekerjaan_koef | Double      | <b>YES</b>  |            |                |
| harga_id        | int(11)     | NO          | <b>MUL</b> |                |
| harga_pekerjaan | Double      | <b>YES</b>  |            |                |
| Volume          | char(20)    | <b>YES</b>  |            |                |

**Tabel 3.10 :** data pekerjaan

# **3.Tabel 3.11 m\_pekerjaan**

Tabel ini berisi informasi tentang master pekerjaan

**Tabel 3.11 :** mennyimpan satuan pekerjaan

| <b>Field</b>    | <b>Type</b> | <b>Null</b> | <b>Key</b> | <b>Comment</b> |
|-----------------|-------------|-------------|------------|----------------|
| pekerjaan_id    | int(11)     | NO          | PRI        |                |
| hpekerjaan_id   | int(11)     | NO          | PRI        |                |
| hpekerjaan_nama | char(20)    | <b>YES</b>  |            |                |

# **4 Tabel 3.12 m\_bahan**

Tabel ini berisi informasi tentang master bahan material

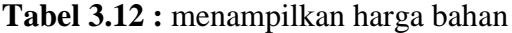

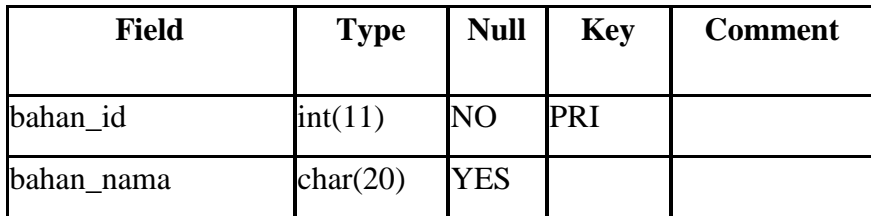

### **5. Tabel 3.13 m\_kota**

Tabel ini berisi informasi tentang master kota

## **Tabel 3.13** : data nama kota

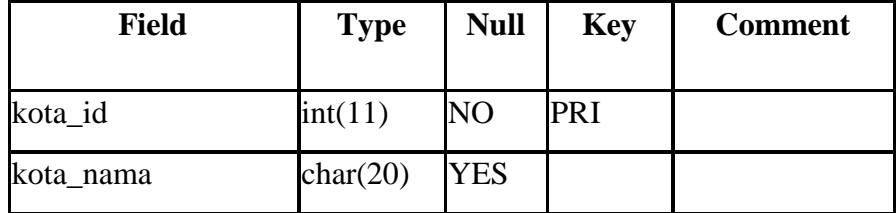

## **6. Tabel 3.14 m\_pekerjaan**

Digunakan untuk menginput nama pekerjaan

## **Tabel 3.14** : nama pekerjaan

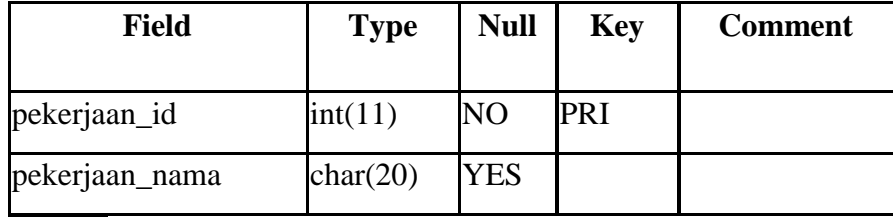

## **7.Tabel 3.15m\_satuan**

Tabel ini berisi informasi tentang master satuan pekerjaan

**Tabel 3.15 :** master data satuan pekerjaan

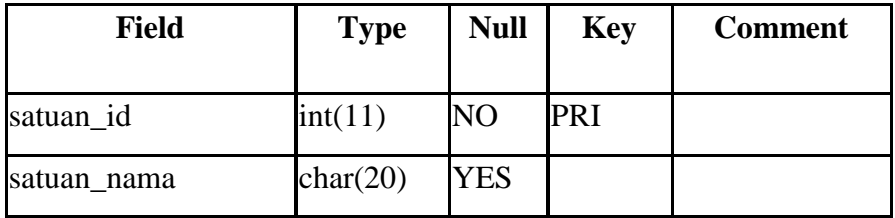

## **8. Tabel 3.16 t\_satuan**

Tabel ini berisi informasi tentang group satuan berdasarkan bahan yang merupakan pemasukan dari harga satuan :

**Tabel 3.16 :** satuan harga bahan

| <b>Field</b> | <b>Type</b> | <b>Null</b>    | <b>Key</b> | <b>Comment</b> |
|--------------|-------------|----------------|------------|----------------|
| harga_id     | int(11)     | NO             | PRI        |                |
| bahan id     | int(11)     | NO             | <b>MUL</b> |                |
| dbahan id    | int(11)     | NO <sub></sub> |            |                |
| satuan_id    | int(11)     | NO             | <b>MUL</b> |                |
| kota_id      | int(11)     | NO             | <b>MUL</b> |                |
| pharga_bahan | Double      | <b>YES</b>     |            |                |
| harga_bahan  | Double      | <b>YES</b>     |            |                |

#### **3.6.3 Relasi Antar Tabel Dengan CDM Dan PDM**

### **1 Conceptual Data Model**

Conceptual Data Model merupakan bentuk data yang masih dikonsep untuk direlasikan dengan tabel-tabel yang dibutuhkan. Conseptual Data Model menjelaskan hubungan antar entitas pada sistem. Pada tahap ini belum ada atribut entitas dan atribut kunci ( *primary key* ) yang diberikan. Data-data terdiri dari admin data tabel d\_bahan,tabel m satuan, tabel m kota, tabel m bahan, tabel t hsatuan, tabel m\_pekerjaan, tabel d\_pekerjaan, tabel h\_pekerjaan.

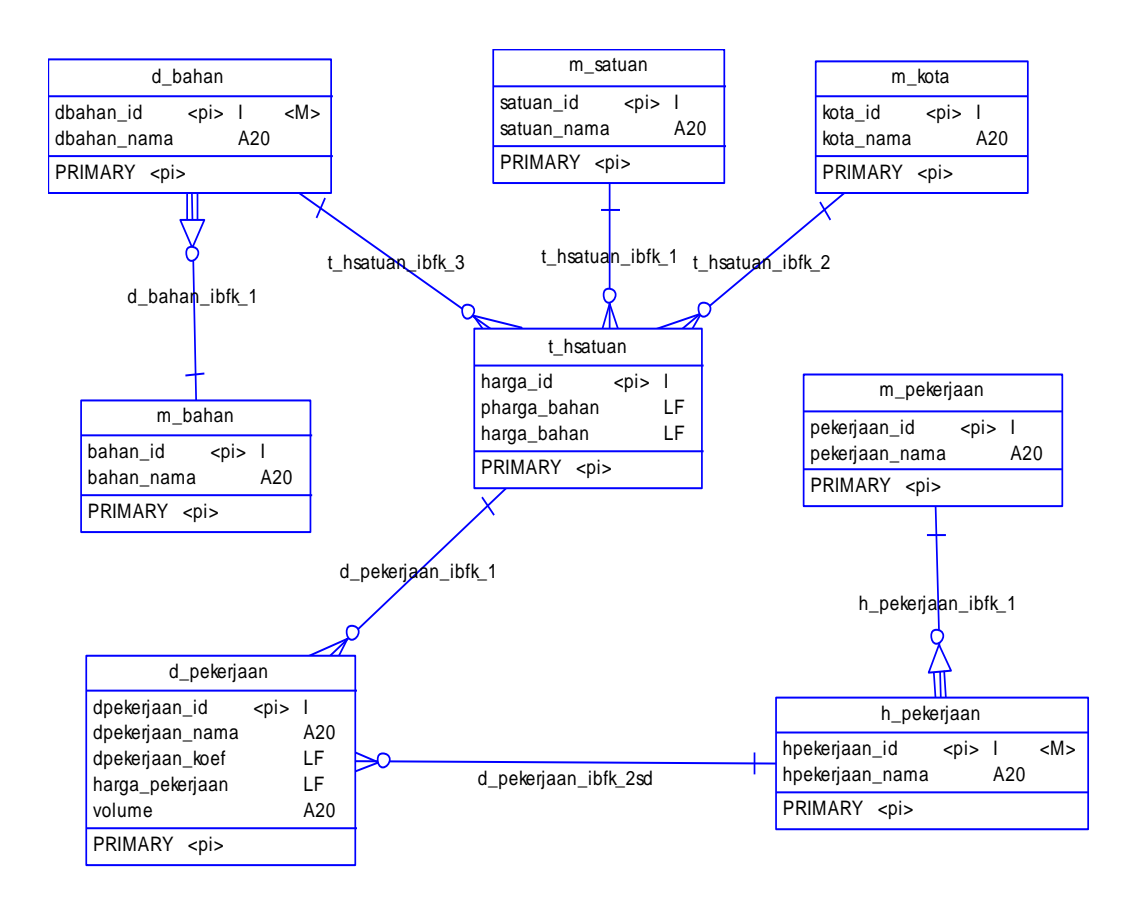

**Gambar 3.5 :** Conceptual Data Model ( CDM )

## **1. Physical Data Model**

Physical Data Model ( PDM ) menggambarkan suatu model yang akan dibentuk dalam database. Physical Data Model memperlihatkan keseluruhan struktur tabel termasuk nama tabel (*entitas*), nama atribut, tipe data atribut, atribut *primary key* dan atribut *foreign key* yang menunjukkan hubungan antar table seperti terlihat pada gambar

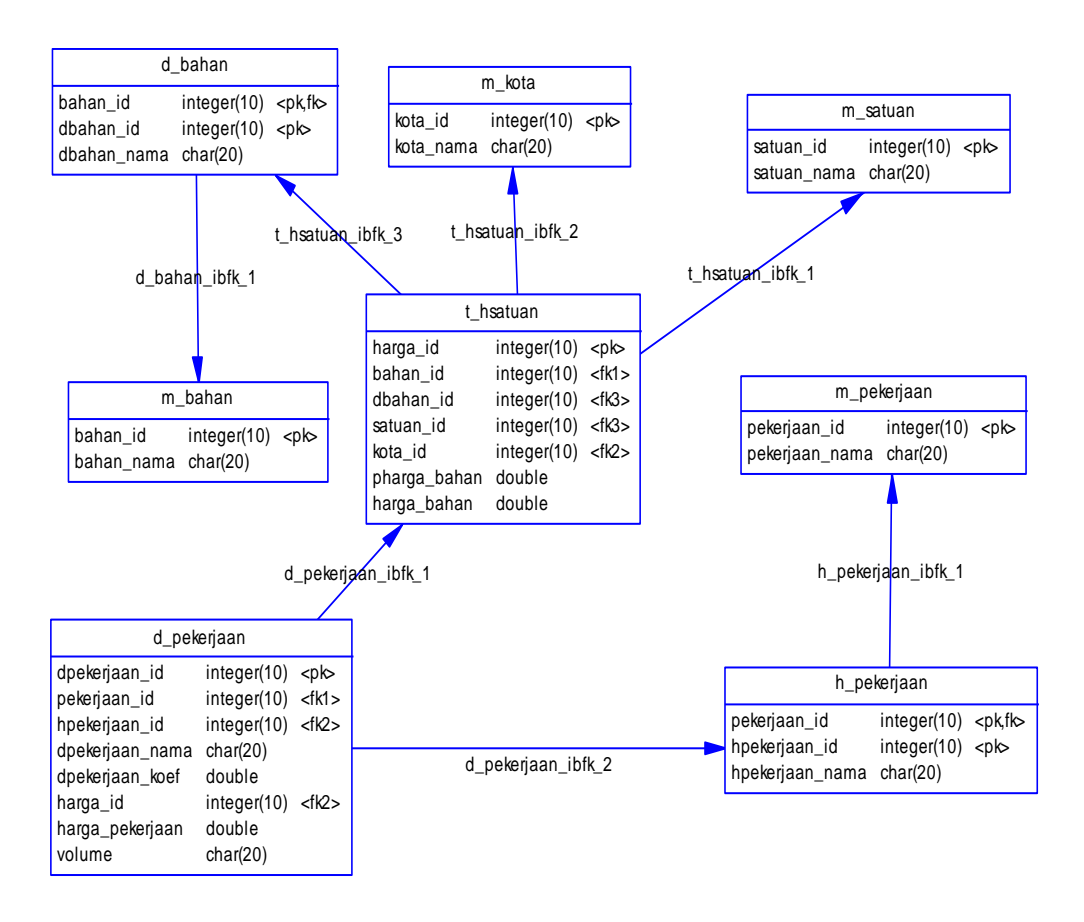

**Gambar 3.6 :** Physical Data Model ( PDM )

#### **3.6.4 Desain Interface**

*Interface* adalah bagian yang menghubungkan antara system sistem penentu anggaran biaya pembangunan rumah oleh user. *Interface* yang digunakan dalam sistem adalah sistem dengan *source code* yang dipakai menggunakan Delphi Mysql. Halaman yang akan dibuat adalah sebagai berikut :

## **Halaman Login**

Halaman ini digunakan untuk keamanan sistem. Dengan adanya halaman ini maka keamanan akses data dapat dipertahankan. Hanya *user* yang terdaftar saja yang dapat memasuki sistem.

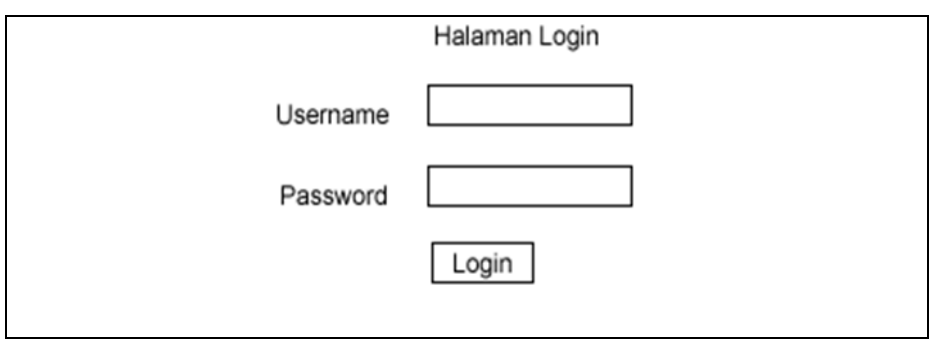

**Gambar 3.7** Halaman Login Administrator

## **Halaman Utama**

Halaman ini digunakan untuk menampilkan data utama di dalamnya disediakan fasilitas tambah, ubah, hapus dan lihat data. Halamn ini berisi data harga satuan pekerjaan, analisa pekerjaan satuan pekerjaan, RAB, Rekap.

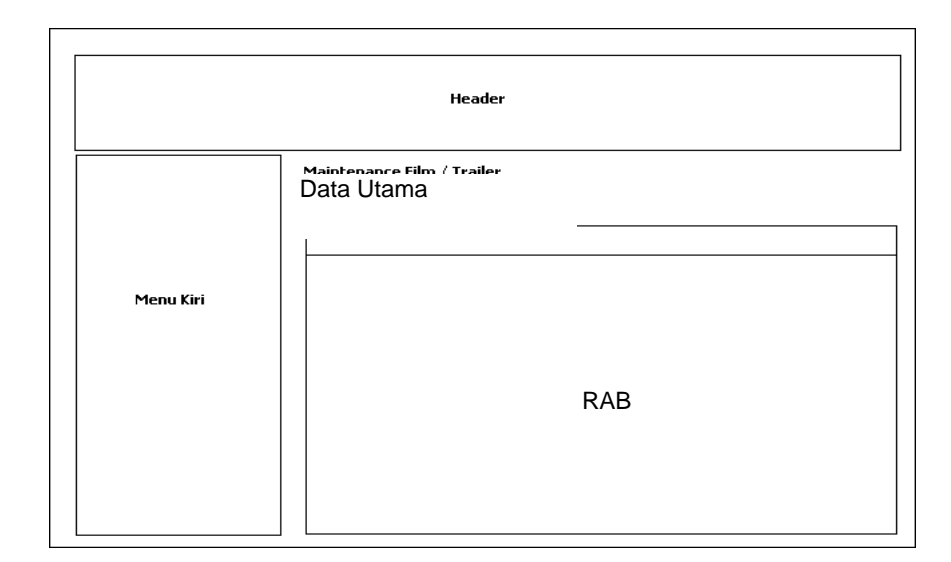

**Gambar 3.8** Halaman data Utama

# **Halaman Analisis Pekerjaan**

Halaman ini digunakan untuk menampilkan data Analisa Pekerjaan di dalamnya disediakan fasilitas tambah, ubah, hapus dan lihat data.

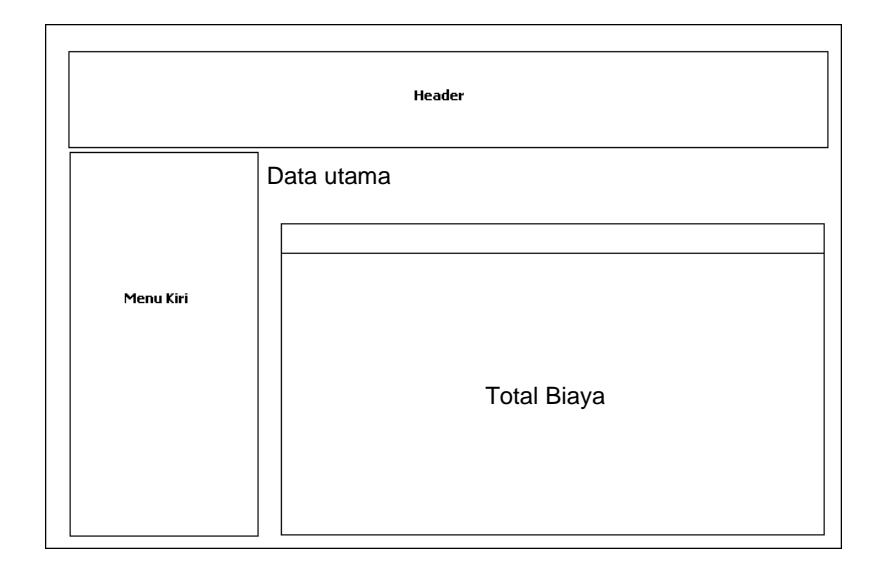

**Gambar 3.9** Halaman analisis pekerjaan

## **Tabel 3.17 Master Kota**

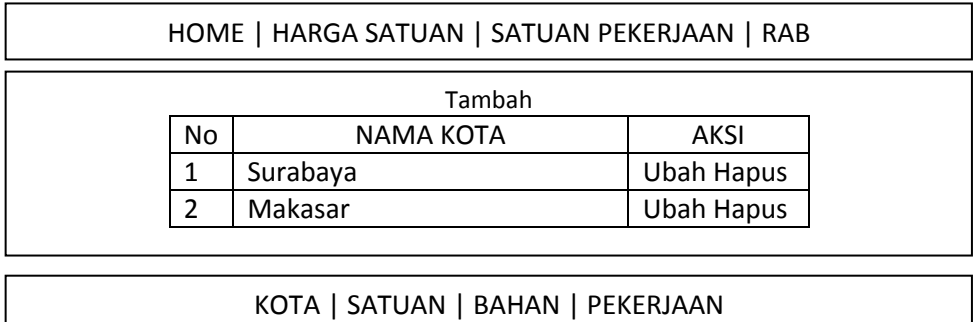

## **Table 3.18 Tambah Kota**

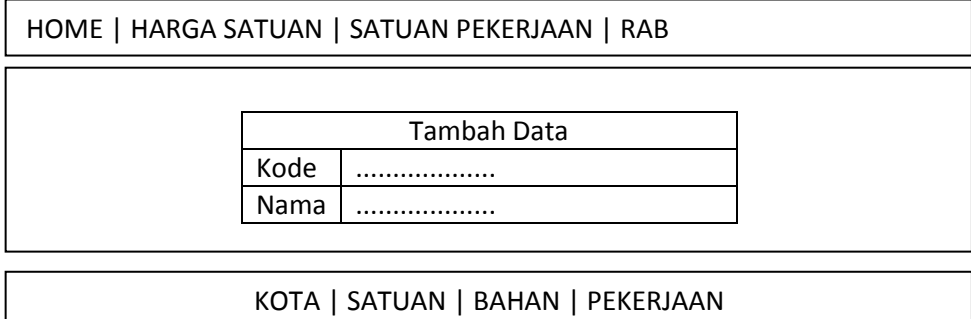

## **Table 3.19 Master Satuan**

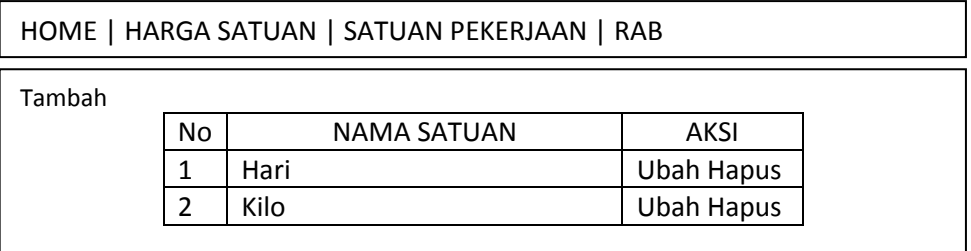

KOTA | SATUAN | BAHAN | PEKERJAAN

## **Table 3.20 Tambah Satuan**

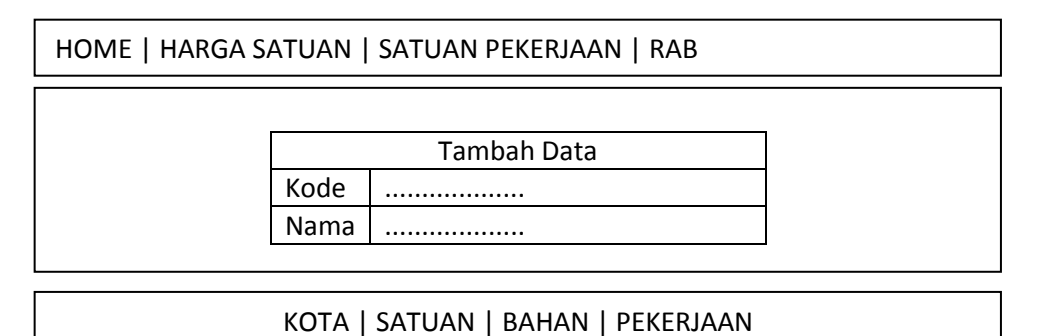

## **Table 3.21 Master Bahan**

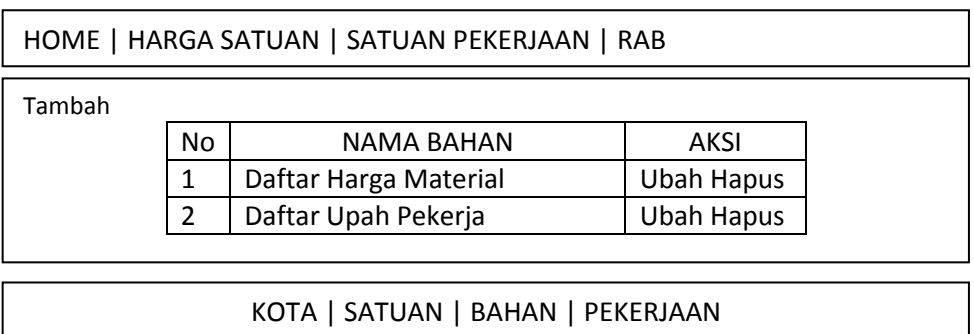

## **Table 3.22 Tambah Bahan**

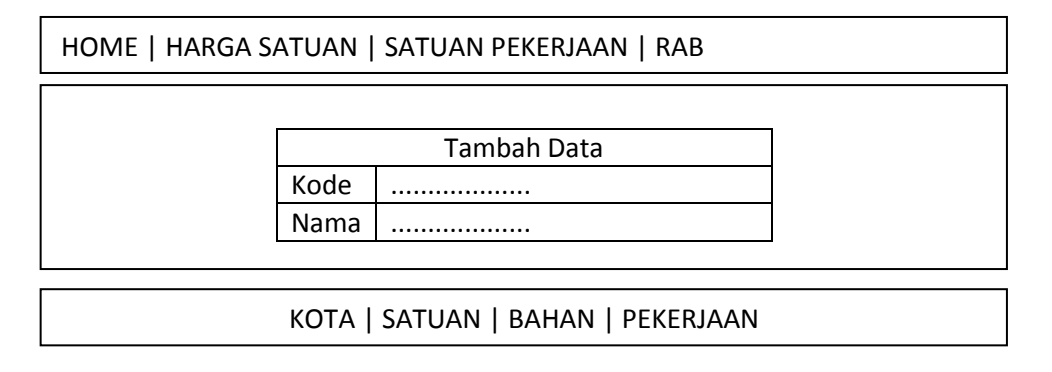

# **Table 3.23 Master Pekerjaan**

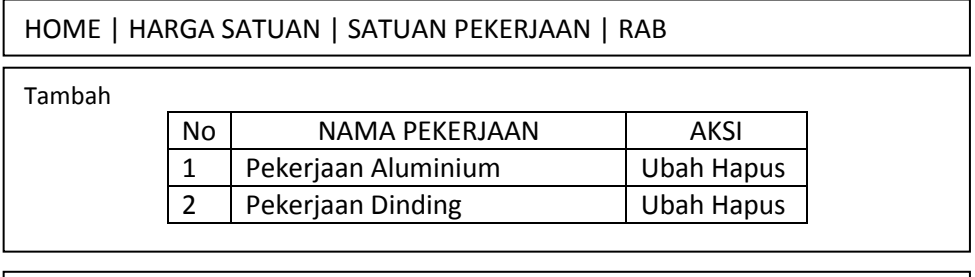

KOTA | SATUAN | BAHAN | PEKERJAAN

## **Table 3.24 Tambah Pekerjaan**

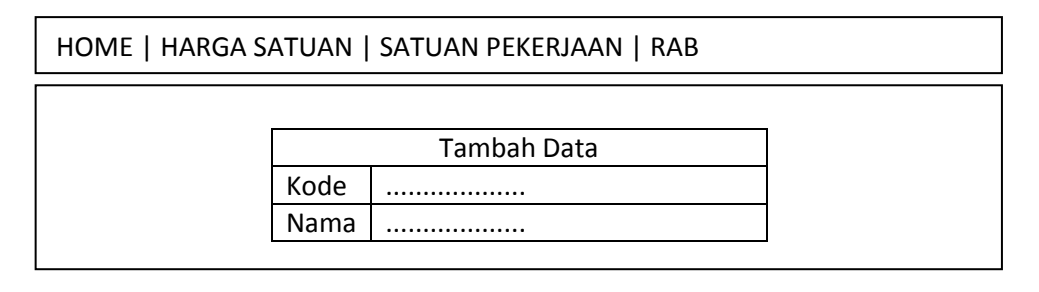

# KOTA | SATUAN | BAHAN | PEKERJAAN